UNIVERSITÄT REGENSBURG

# F-Praktikum

VERSUCH: RÖNTGENBEUGUNG

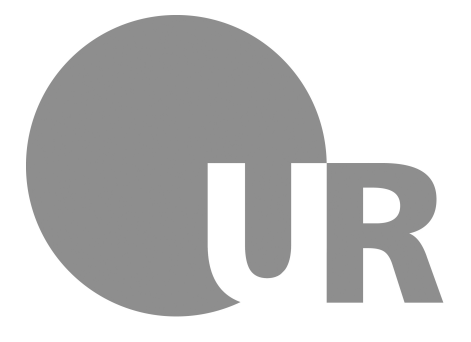

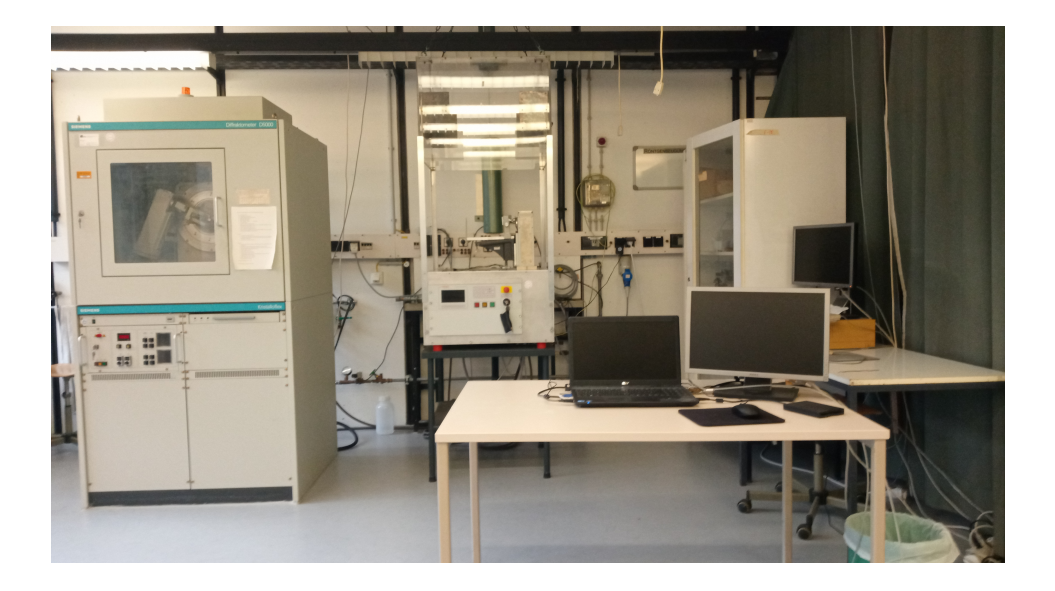

26.01.2022

# Inhaltsverzeichnis

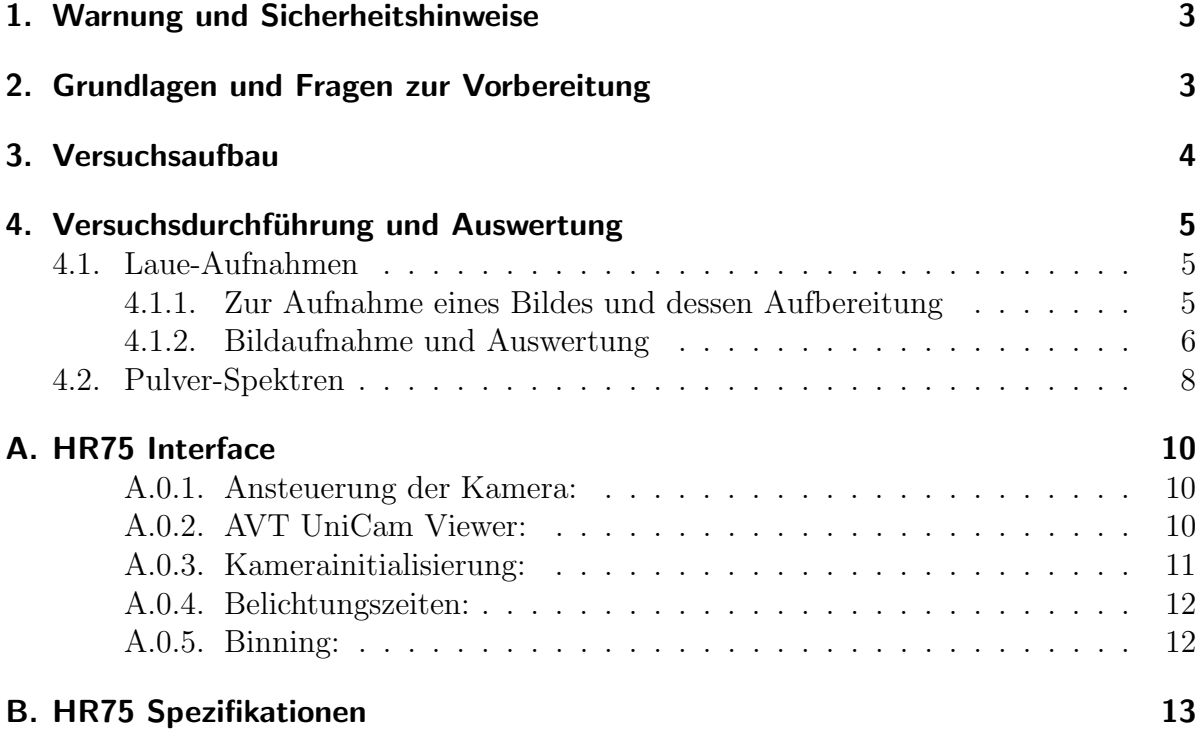

## <span id="page-2-0"></span>1. Warnung und Sicherheitshinweise

Röntgenstrahlen, vor allem die "weiche" Strahlung von einer Cu-Anode, wird im menschlichen Körper stark absorbiert und kann in Bruchteilen von Sekunden zu Verbrennungen und einer unheilbaren Schädigung der betroffenen Gewebeteile fuhren. Die Strahlung ist unsichtbar, solange sie nicht z. B. durch ¨ Leuchtschirme sichtbar gemacht wird. Deshalb ist besondere Vorsicht beim Umgang mit Röntgenstrahlern geboten. Aus diesem Grund bitten wir Sie, den im Praktikum ausliegenden Auszug aus der Röntgenverordnung zu lesen und unbedingt zu beachten [\[1\]](#page-8-0).

# <span id="page-2-1"></span>2. Grundlagen und Fragen zur Vorbereitung

Bis zur Vorbesprechung sollten Sie sich mit folgenden Grundlagen vertraut machen, die überwiegend in  $[2, 3]$  $[2, 3]$  nachzulesen sind:

(a) Röntgenstrahlung:

Erzeugung, Nachweis und Verwendung von Röntgenstrahlen; Im ersten Versuchsteil wird eine Kamera verwendet, bei der ein Phosphorschirm an ein CCD-Array gekoppelt ist (siehe Anhang [B\)](#page-12-0). Informieren sie sich daher auch über die Funktionsprinzipien eines CCD-Arrays [\[4\]](#page-8-3).

(b) Kristallographie:

Begriff des Kristalls (insbesondere Translationsgitter, Kristallsysteme und Bravaisgitter) und seiner Symmetrie sowie die Beschreibung einfacher Kristallstrukturen wie die von NaCl bzw. KCl, CsCl und Si. Außerdem sollten Sie sich über Millersche Indizes und die Bezeichnung von Netzebenen in Kristallen informieren. Ein wichtiges Konzept ist zudem das des reziproken Gitters. Welche Beziehung kann daraus für den Abstand von Netzebenen  $d_{hkl}$  abgeleitet werden?

(c) Röntgenbeugung an Kristallen:

Braggsche und Laue-Gleichungen, Ewald-Konstruktion, Grundbegriffe der Kristallstrukturbestimmung.

Zusätzlich sollten Sie sich bereits jetzt über die Auswerteverfahren zum Debye-Scherrer-Verfahren und über die Indizierung von Laue-Aufnahmen (vgl. Abschnitt [4\)](#page-4-0) informieren. Was ist ein Nelson-Riley-Plot [\[6,](#page-8-4) [5\]](#page-8-5)?

Machen Sie sich bei der Erarbeitung von Punkt (c) auch mit folgenden Fragestellungen vertraut:

(d) Was besagen die Auslöschungsregeln für Röntgenbeugung an Kristallen mit fcc-Struktur? Allgemeiner formuliert: Was bestimmt die Intensität eines Bragg-Reflexes? I. e. warum sind manche Reflexe nur sehr schwach oder gar nicht vorhanden? Begriffe wie Gitterfaktor, Strukturfaktor und Atomformfaktor helfen hierbei.

# <span id="page-3-0"></span>3. Versuchsaufbau

Am Arbeitsplatz sind, wie in Abbildung [1](#page-3-1) zu sehen, folgende Geräte vorhanden. (Es handelt sich dabei um Technologie aus vier Jahrzehnten!):

Ein Pulverdiffraktometer (a) mit dem dazugehörigen Messrechner (b), sowie einem Diffraktometer (c) für die Laue-Aufnahmen und einem Notebook (d) zur Auswertung der Daten.

<span id="page-3-1"></span>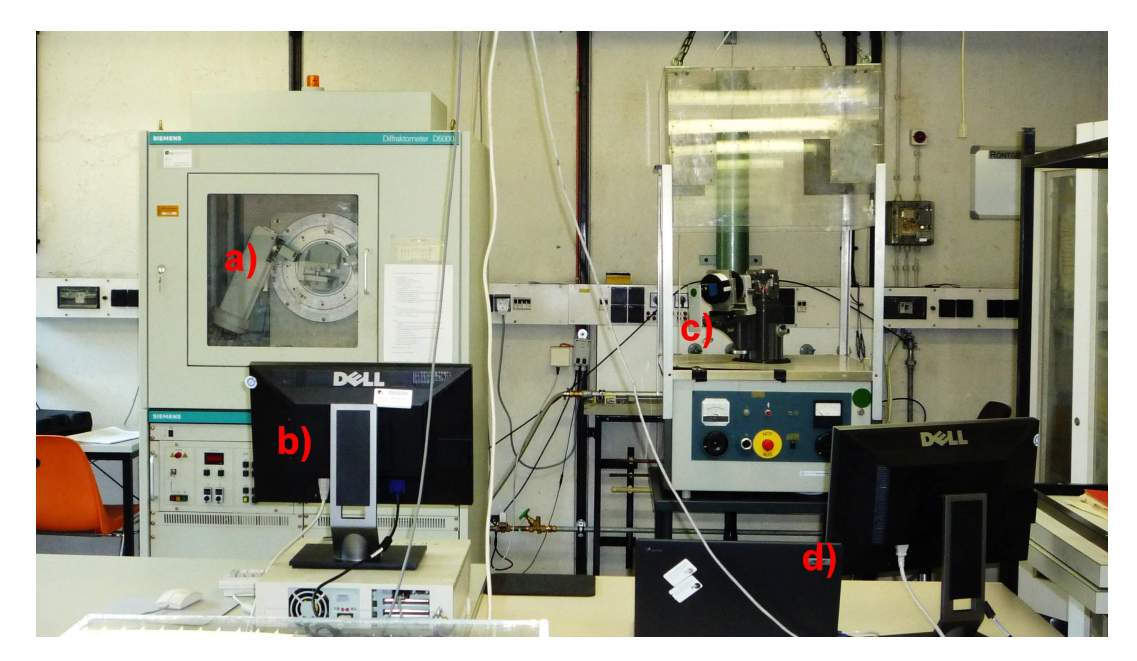

Abbildung 1: (a) Ein vergleichsweise neues Pulver-Diffraktometer: In diesem Gerät kommt eine Cu-Röntgenröhre mit Ni-Filter zum Einsatz, um monochromatische Cu  $K_{\alpha}$ -Strahlung zu erzeugen. Der Röntgenstrahl wird in Bragg-Geometrie zur Probe geführt und von einem Szintillations-Detektor aufgefangen. (b) Ein Messrechner zur Steuerung des Pulver-Diffraktometers. (c) Ein älteres Diffraktometer mit einer W-Röntgenröhre und einer Filtertrommel an der Röhrenhaube für die Laue-Versuche. Die Aufnahme des Beugungsbildes erfolgt mit Hilfe einer speziellen Röntgenkamera (state-of-the-art). (d) Ein Notebook, das einerseits fur die Steuerung der ¨ Röntgenkamera des Laueversuchs verwendet wird, andererseits auch für die Umwandlung der Debye-Scherrer Daten in ascii-Files.

Auf dem Notebook ist OpenOffice 3.3 zur Datenauswertung installiert. Außerdem steht mit QTI-Plot ein Programm zur Visualisierung Ihrer Daten zur Verfügung. Für die Mitnahme der Daten nach Hause wird ein USB-Stick benötigt. Sammeln Sie bitte alle Ihre Daten in einem eigenen Ordner auf dem Desktop des Notebooks.

# <span id="page-4-0"></span>4. Versuchsdurchführung und Auswertung

### <span id="page-4-1"></span>4.1. Laue-Aufnahmen

Ziel dieses Versuchsteils ist es, Beugungsbilder in Laueanordnung von verschiedenen Kristallen aufzunehmen. Es sollen hierdurch die Laue-Symmetrien von NaCl oder KCl entlang der [001]-Kristallachse, sowie die von Si(001)- und Si(111)-Wafern entlang der jeweiligen Wachstumsrichtung bestimmt werden. Bei NaCl bzw. KCl sollen zusätzlich die Millerschen Indizes der Beugungsreflexe identifiziert werden.

### <span id="page-4-2"></span>4.1.1. Zur Aufnahme eines Bildes und dessen Aufbereitung

Befestigen Sie die Röntgenkamera so auf der optischen Schiene, dass der Fuß der Kamera mit den schwarzen Markierungen abschließt (siehe Abbildung [2\)](#page-4-3). Der Abstand Kristall-Bildebene beträgt dann 22,1 mm. Das 45 mm  $\times$  45 mm große Gesichtsfeld des Phosphor-Schirms der Kamera wird durch einen Taper auf das 2048 × 2048 Pixel große CCD-Array geführt (vgl. Anhang [B\)](#page-12-0). Hiermit können später die Pixel-Koordinaten in Beugungswinkel umgerechnet werden.

Für eine Belichtung muss zuallererst die Wasserkühlung des Diffraktometers geöffnet und der Schutzkasten geschlossen werden. Dann wird langsam die Spannung auf 40 kV und anschließend die Stromstärke auf 30 mA erhöht. Durch die Stellung "O" an der<br>Eiltertussenzal sekält was die für die Laus Bermung au Finlaitellen hanätiste, sprifter Filtertrommel erhält man die für die Laue-Beugung an Einkristallen benötigte "weiße"<br>Böntgenstnehlung, Schlussendlich muss mit der Teste 11 die Blande geöffnet werden. Röntgenstrahlung. Schlussendlich muss mit der Taste 1 die Blende geöffnet werden, sodass der Röntgenstrahl aus der Offnung austritt.

<span id="page-4-3"></span>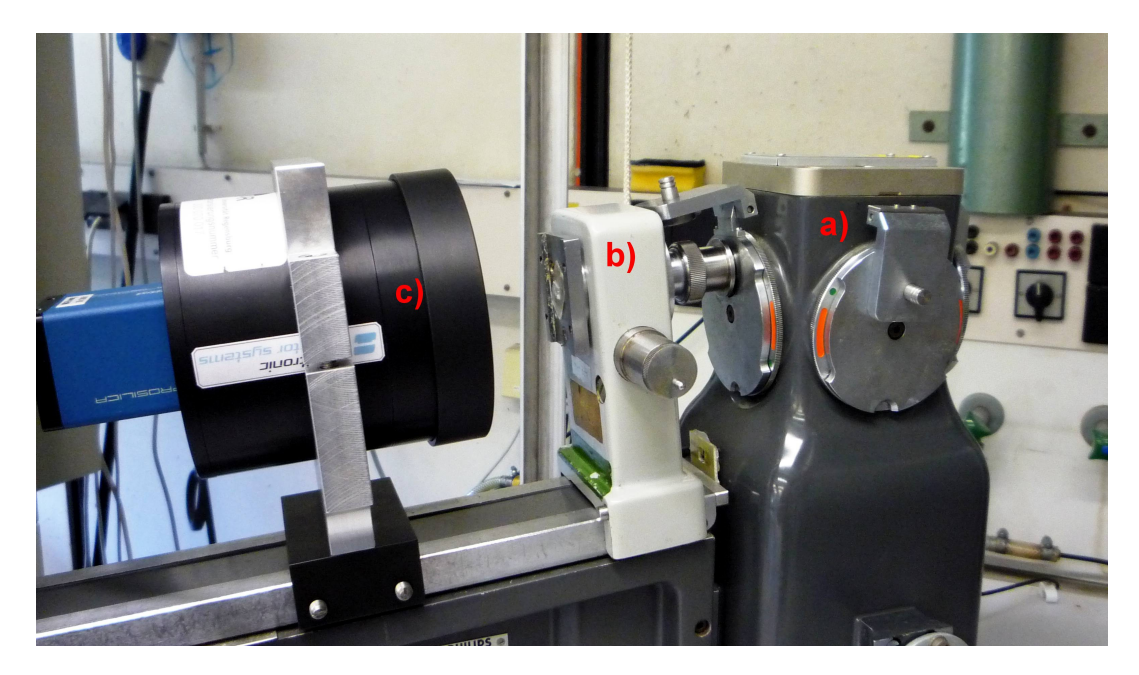

Abbildung 2: Versuchsaufbau für die Beugung an Einkristallen: (a) Röntgenhaube mit Filtertrommel, (b) Kristallhalter und (c) Röntgenkamera

Alle weiteren Schritte werden mit dem Programm " AVT UniCamViewer" am Notebook erledigt. Gehen Sie dabei so vor, wie in Anhang [A](#page-9-0) beschrieben. Vergessen Sie dabei nicht die Kamerainitialisierung (siehe ebenfalls Anhang [A\)](#page-9-0). Optimieren Sie die Belichtungsparameter, um eine Aufnahme mit möglichst geringem Rauschen zu erhalten. Achten Sie dabei besonders auf folgende Punkte:

- Durch das "binning" werden Pixel in horizontaler und vertikaler Richtung zusam-<br>mannsfast um die Liebtenskapte und Direl zu sehöhen. Dedusek sowie wet sich mengefasst um die Lichtausbeute pro Pixel zu erhöhen. Dadurch verringert sich die Auflösung des Arrays und es erhöht sich natürlich auch die effektive Pixelgröße. Es empfiehlt sich ein "binning" von  $4 \times 4$  Pixeln zu einem, was eine Bildgröße von 512  $\times$  512 Discharger Felge kat  $512 \times 512$  Pixeln zur Folge hat.
- Der "gain" des CCD-Arrays funktioniert wie ein ISO-Wert bei üblichen Kameras: Hier wird Intensität gegen erhöhtes Rauschen eingetauscht.
- Belichtungszeiten oberhalb von etwa 30-45 Sekunden sind wenig sinnvoll, da das CCD-Array über keine Kühlung verfügt und somit das Rauschen mit der Belichtungszeit stark zunimmt (Hotpixels).

Trotz aller Sorgfalt wird in der Aufnahme ein deutliches Rauschen zu sehen sein, da die Kamera an ihrer Nachweisgrenze betrieben wird. Deshalb empfiehlt es sich, ein Dunkelbild mit den optimierten Parametern aufzunehmen und dieses Grundrauschen von der eigentlichen Aufnahme abzuziehen. Hierzu kann man z. B. die auf dem Notebook installierte Freeware GIMP nutzen: Bild und Dunkelbild werden in zwei Ebenen geladen und mittels "Modus: Abziehen" überlagert. Achten Sie dabei auf die Reihenfolge der Erken Ebenen. Hat man die Ebenen vereint, so kann man noch über den Dialog "Farben  $\rightarrow$ Kurven" die Helligkeitswerte optimieren.

Sie sollten nun ein symmetrisches Beugungsbild erhalten haben. Wenn das Muster stark verzerrt ist, muss der Einkristall nachjustiert werden. Ist es hingegen nur leicht verzerrt, dann genügt es in der Regel die Koordinaten gleichwertiger Reflexe zu mitteln.

#### <span id="page-5-0"></span>4.1.2. Bildaufnahme und Auswertung

#### (a) NaCl und KCl:

In diesem Versuchsteil werden  $0.5 - 1$  mm dicke NaCl- und KCl-Kristallplättchen untersucht, welche in [001]-Richtung gebrochen wurden. Dafür werden diese Plättchen auf dem Kristallhalter senkrecht zum Primärstrahl orientiert. Für die Röntgenquelle verwendet man folgende Parameter: Spannung 40 kV, Stromstärke 30 mA, Abstand 22,1 mm. Bestimmen sie die Symmetrieelemente der beiden Aufnahmen und zeichnen Sie diese ein. Ermitteln Sie zudem die (hkl)-Werte der Beugungsreflexe.

Die Indizierung und Diskussion der Aufnahmen von NaCl und KCl sollte unter Zuhilfenahme des Konzepts des reziproken Gitters erfolgen. Leiten sie dafür mit Hilfe der Zeichnung [3](#page-6-0) und der Laue-Gleichung für kubische Kristalle in vektorieller Form

$$
\Delta \vec{k} = \vec{k'} - \vec{k} = \vec{G} = \frac{2\pi}{a} (h_m, k_m, l_m)
$$
\n(4.1)

folgende Beziehung zwischen den Millerschen Indizes  $h_m, k_m, l_m$  und den Abständen auf der Laueaufnahme her:

$$
h_m : k_m : l_m = x_0 : y_0 : r \frac{1 - \cos(2\Theta)}{\sin(2\Theta)} \tag{4.2}
$$

<span id="page-6-0"></span>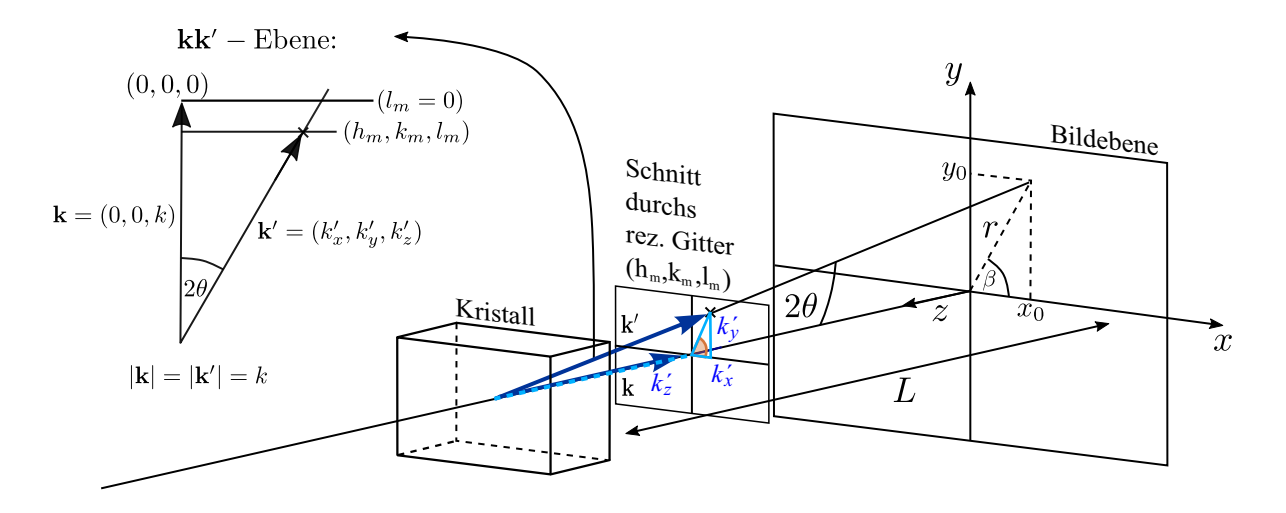

Laue-Gleichung:  $\Delta k = k' - k = (k'_x, k'_y, k'_z - k) = G = h_m b_1 + k_m b_2 + l_m b_3 = (2\pi/a)(h_m, k_m, l_m)$ 

Abbildung 3: Skizze zur Herleitung der Beziehung zwischen  $h_m$ ,  $k_m$  und  $l_m$  und den gemessenen Größen  $x_0, y_0$  und L

Eine Laue-Aufnahme kann somit als Projektion des reziproken Gitters verstanden werden.

Ist die Indizierung eindeutig? Und welche Möglichkeiten bestehen diese zu überprüfen? Beschreiben und erklären Sie die Symmetrieelemente in der Aufnahme und zeichnen Sie sie in das Bild. Berechnen Sie den effektiven Abstand Kristall-Kamera  $L_{\text{eff}} = \frac{h}{k}$ k  $y_0$  $\frac{y_0}{x_0}L$  und korrigieren Sie gegebenenfalls Ihre Ergebnisse.

#### (b)  $Si(001)$ -Wafer:

Erstellen Sie eine Laue-Aufnahme mit den in (a) gegebenen Parametern. Beschreiben Sie wiederum die vorhandenen Symmetrieelemente und zeichnen Sie sie ein.

#### $(c)$  Si $(111)$ -Wafer:

Erstellen Sie wiederum eine Laue-Aufnahme mit den Parametern aus Teil (a). In diesem Wafer sind die (111)-Kristallebenen gegenüber der Wafer-Oberfläche leicht verkippt. Beschreiben und erklären Sie wiederum die in der Aufnahme vorhandene Symmetrie. Uberlegen Sie sich nun, in welcher Richtung zur Oberfläche die (111)-Ebenen liegen, und begründen Sie Ihre Vermutung. Sie können den Abstand zwischen Kristall und Kamera etwas reduzieren, um die Symmetrie der Aufnahme und ihre Verzerrung durch die Fehlorientierung besser zu erkennen. Abschließend korrigieren sie die Stellung des Kristalls mit etwas Wachs und erstellen so eine symmetrische Aufnahme! Zeichnen Sie die Symmetrieelemente in das Bild.

<span id="page-7-1"></span>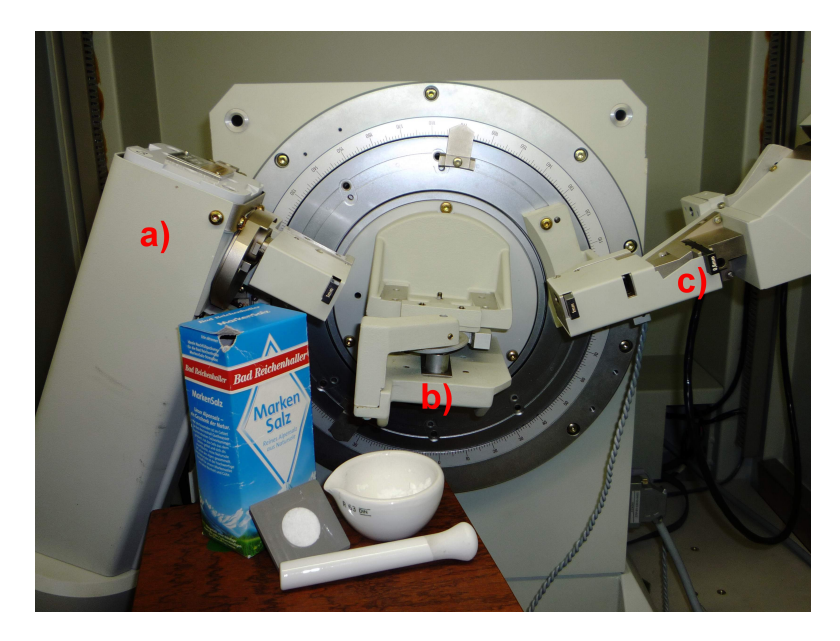

Abbildung 4: Versuchsaufbau für die Beugung an Kristallpulvern: (a) Röntgenröhre, (b) Probenteller, (c) Detektor. Im Vordergrund ist ein NaCl Präparat zu sehen

### <span id="page-7-0"></span>4.2. Pulver-Spektren

In diesem Versuchsteil, der am Pulverdiffraktometer mit Cu-K<sub>α</sub>-Strahlung durchgeführt wird, sollen die Gitterkonstanten von NaCl und KCl bestimmt werden. Der Versuchsaufbau ist in Abbildung [4](#page-7-1) dargestellt.

Geben sie dafür optimal zerkleinertes Material der Kristalle in den dafür vorgesehenen Halter des Θ-2Θ-Goniometers [\[6\]](#page-8-4). Bei einem Standard-Scan der Probe bewegt sich nun die Probe jeweils um einen Schritt Θ, der Detektor aber um einen Schritt 2Θ. Man erhält somit ein Spektrum, das einem schmalen Streifen aus einer Debye-Scherrer-Aufnahme entspricht.

Es sollen nun jeweils Spektren von  $2\Theta = 5^{\circ}$  bis 135 $^{\circ}$  erstellt werden, mit einer Schrittweite von jeweils 0,1°. Sollte nur eine kleine Menge Kristallpulver zur Verfügung stehen, empfiehlt es sich ein Referenzspektrum des Halters ohne Pulver zu messen, um etwaige Reflexe von Verunreinigungen zu identifizieren.

Die von Ihnen gemessenen Spektren von NaCl und KCl liegen auf dem Messrechner im Verzeichnis C:\USERDATA\PRAKTIKU vor und können nach Datenübertragung mit Diskette am Notebook mit Hilfe des Programms WinFit in ASCII-Files umformatiert werden. Bei der Auswertung der Spektren kann das Verfahren für Debye-Scherrer-Aufnahmen angewendet werden. Leiten Sie daher nachfolgende Gleichung, die auf der quadrierten Bragg-Gleichung und dem expliziten Einsetzen des Netzebenenabstands  $d_{hkl}$ in kubischen Kristallen beruht, her:

$$
\frac{4a^2}{h^2 + k^2 + l^2} \sin^2 \Theta = \lambda^2
$$
\n(4.3)

Näheres finden Sie in [\[7,](#page-8-6) [6,](#page-8-4) [8\]](#page-8-7). Es genügt nicht, aus den Beugungswinkeln der Reflexe

nach deren Indizierung über die "quadratische Form" der Bragg-Gleichung die Gitter-" konstante als Mittelwert anzugeben. Hier soll ein geeignetes Extrapolationsverfahren angewendet werden, um systematische Fehler zu erkennen und zu berücksichtigen, der sogenannte Nelson-Riley-Plot (siehe [\[5,](#page-8-5) Vol. II, S. 218] oder [\[6\]](#page-8-4)).

Diskutieren Sie die möglichen Fehler. Wie genau ließe sich die Gitterkonstante unter optimalen Bedingungen bestimmen? Diskutieren Sie die beobachteten Linienbreiten, insbesondere bezüglich der Größe der Kristallite. Woher stammt die Aufspaltung der Linien bei großen Beugungswinkeln?

# Literatur

- <span id="page-8-0"></span> $[1]$  Bundesgesetzblatt Z 1997A v. 1.3.1973: Verordnung über den Schutz vor Schäden  $durch Röntgenstrahlen (Röntgenverordnung RöV).$
- <span id="page-8-1"></span>[2] C. Kittel: *Einführung in die Festkörperphysik*, Oldenburg-Verlag (2006), Kapitel 1 & 2.
- <span id="page-8-2"></span>[3] W. Demtröder: *Experimentalphysik 3: Atome, Moleküle und Festkörper*, Springer-Verlag (2006), Kapitel 11.
- <span id="page-8-3"></span>[4] http://en.wikipedia.org/wiki/Charge-coupled\_device
- <span id="page-8-5"></span>[5] J. S. Kasper, K. Lonsdale (Editors): International Tables for X-Ray Crystallography Vol. I - IV, The Kynoch Press (1972). https://archive.org/details/InternationalTablesForX-rayCrystallographyVol2
- <span id="page-8-4"></span>[6] L. Spieß, G. Teichert, R. Schwarzer, H. Behnken, C. Genzel: Moderne Röntgenbeugung, Röntgendiffraktometrie für Materialwissenschaftler, Physiker und Chemiker, Vieweg-Teubner (2009).
- <span id="page-8-6"></span>[7] W. Massa: Kristallstrukturbestimmung, Vieweg-Teubner (2011).
- <span id="page-8-7"></span>[8] H. Krischner: *Einführung in die Röntgenfeinstrukturanalyse*, Vieweg Braunschweig (1974).
- [9] J. L. Amoros, M. J. Buerger, M. Canut de Amoros: The Laue Method, Academic Press (1975).
- [10] E. Preuss, B. Krahl-Urban, R. Butz: Laue Atlas, Bertelsmann Universitätsverlag (1974).

# <span id="page-9-0"></span>A. HR75 Interface

Die HR75 X-Ray Kamera ist eine hochauflösende CCD-Kamera mit einer 75:25 mm-Kopplung an einen Phosphorschirm durch einen aus Glasfasern bestehenden Taper. Die Phosphorbeschichtung wird für die Sensitivität auf Röntgenstrahlung benötigt.

### <span id="page-9-1"></span>A.0.1. Ansteuerung der Kamera:

Die Kamera wird zusammen mit einem Notebook ausgeliefert. Alle notwendigen Treiber für die Kamera sind bereits vorinstalliert. Es stehen zwei Programme zur Verfügung, um die Kamera betreiben und Bilder aufnehmen zu können. Für beide Programme existieren Desktopverknüpfungen.

- AVT UniCam Viewer
- ImageJ (mit einem AVT Plugin), nicht unterstützt von Proxitronic

Das AVT ImageJ Plugin wird durch folgenden ImageJ Menüpfad aufgerufen: File  $\rightarrow$  $Import \rightarrow AVT$  Camera

Vor dem Start des Plugins, ist es erforderlich, mindestens einmal nach dem Einschalten des Computers die Bildaufnahme mit dem AVT-Viewer UniCam zu starten. (Schließen Sie den AVT UniCam-Viewer vor dem Start des AVT-Plugins.)

### <span id="page-9-2"></span>A.0.2. AVT UniCam Viewer:

Versorgen Sie die Kamera mit Strom und verbinden Sie sie durch ein Netzwerkkabel mit dem Notebook. Starten Sie anschließend den AVT UniCam Viewer durch Doppelklick auf das Desktopsymbol. Es kann bis zu einer halben Minute dauern, bis die Kamera im Menü erscheint.

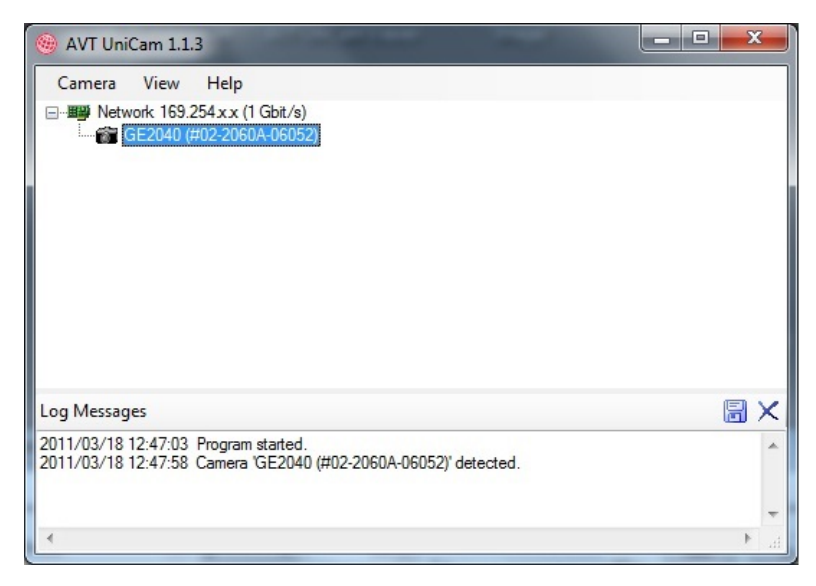

Das Kameramenü wird durch Doppelklick gestartet.

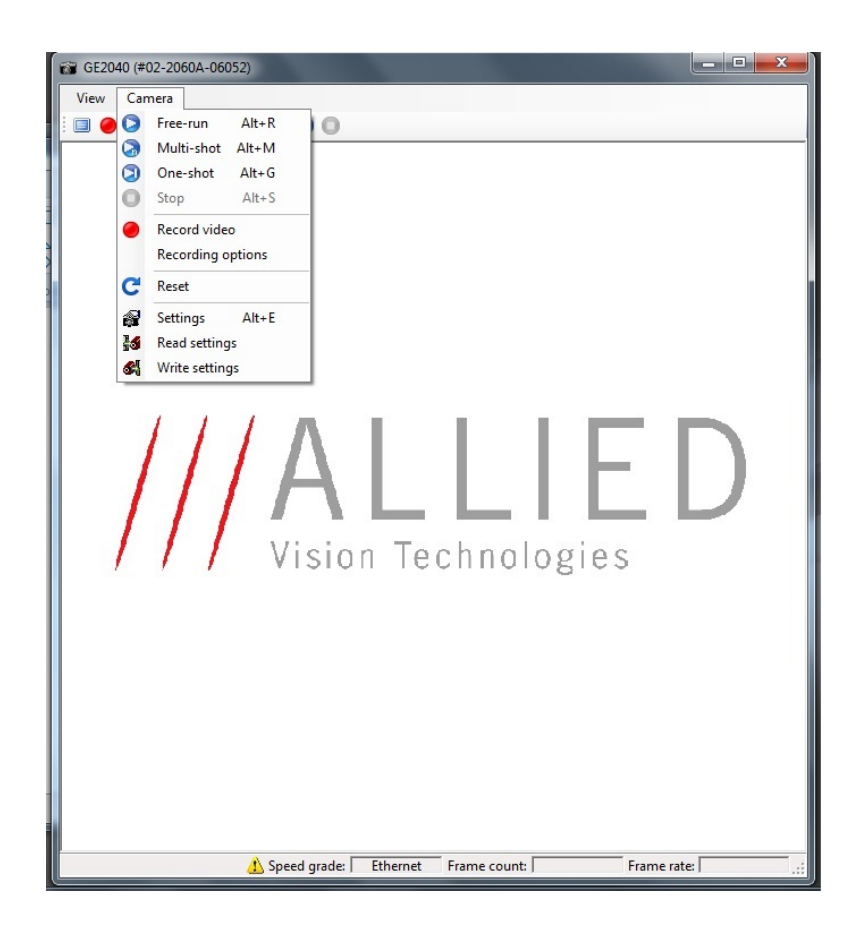

### <span id="page-10-0"></span>A.0.3. Kamerainitialisierung:

Manchmal, insbesondere beim ersten Aufruf des AVT UniCam Viewers oder wenn die MTU-Größe (minimal transfer unit) verändert wurde, kann es notwendig sein, den "1x" Knopf im "Image Transport" Menü zu drücken. Dadurch wird die Kamera initialisiert.

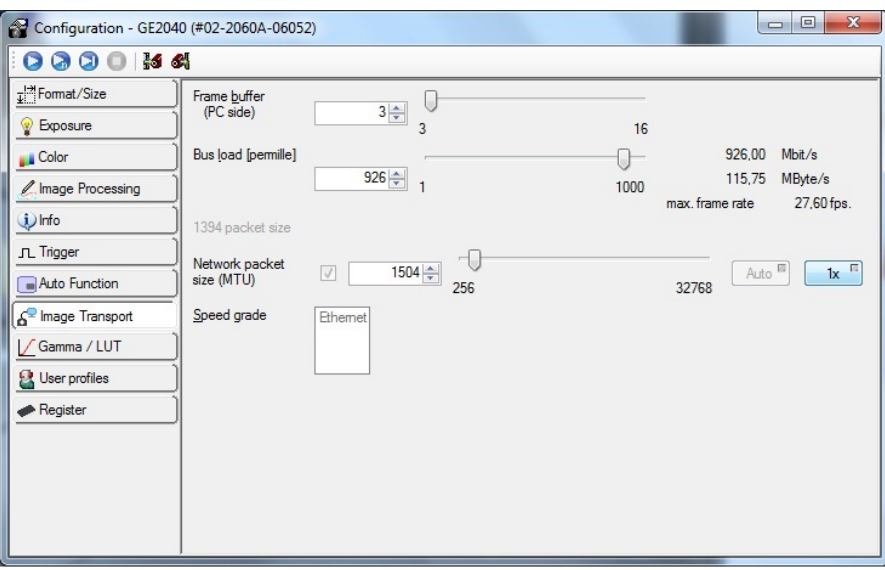

### <span id="page-11-0"></span>A.0.4. Belichtungszeiten:

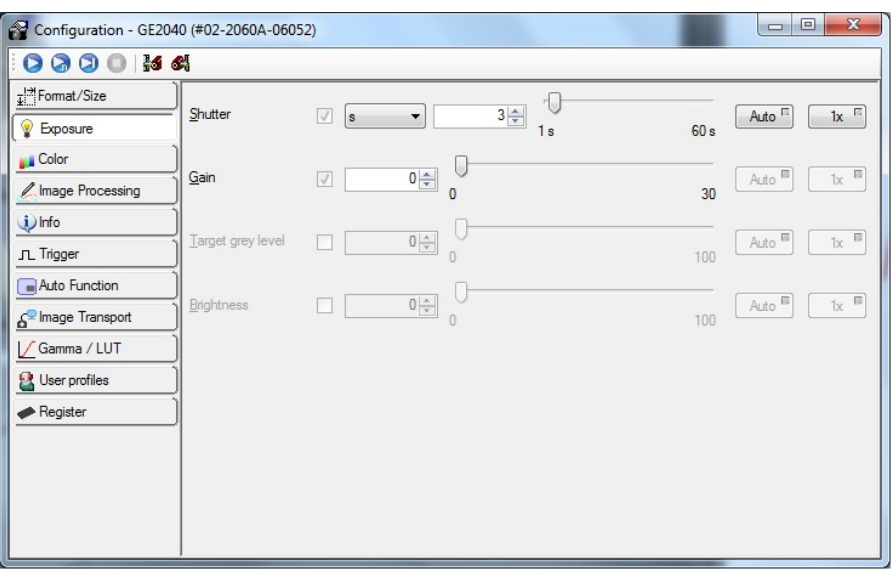

- Im manuellen Shutter-Betrieb sind relativ lange Belichtungszeiten von bis zu 60 Sekunden möglich.
- $\bullet$  Im Auto-Shutter-Betrieb sind die Belichtungszeiten auf 2 fps (500 ms) beschränkt.

### <span id="page-11-1"></span>A.0.5. Binning:

Um die Sensitivität der Kamera zu erhöhen, können in beiden Raumrichtungen mehrere Pixel des CCD-Arrays zusammengefasst werden (binning).

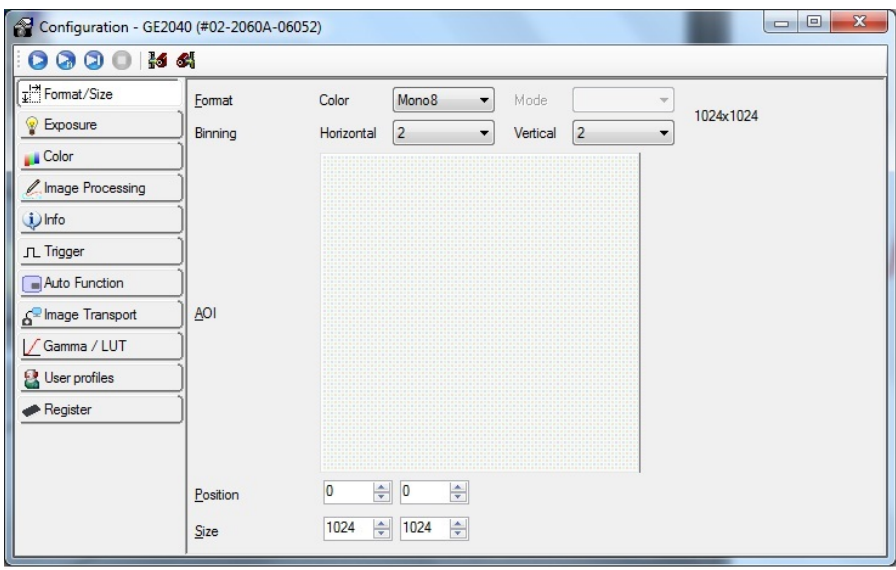

# <span id="page-12-0"></span>**B. HR75 Spezifikationen**

#### **Technical data HR75 X-Ray**

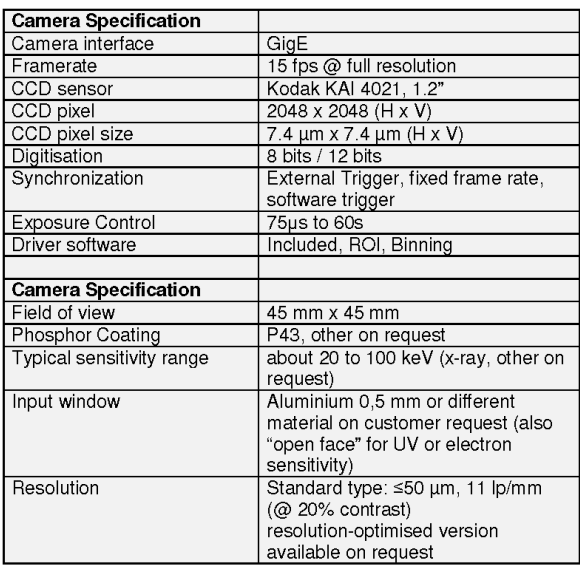

#### Description

The camera HR75 X-Ray is a high resolution CCD camera with a 75:25 mm fiber optic taper coupling.

X-ray, UV and electron sensitivity is achieved by phosphor coating (typically P43 phosphor)

Customised versions are available on request (please specify the radiation to be detected):

- type and thickness of coating
- additional layers (e.g. Alu, ITO)  $\bullet$
- type and thickness of input window or "open face"  $\bullet$
- $\bullet$ camera electronics
- cooling (for certain types)  $\bullet$
- vacuum interface  $\bullet$
- field of view  $\bullet$

For customised versions please contact us. Based on our engineering and production facilities special versions can be realised.

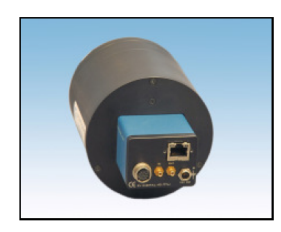

### **Principle drawing**

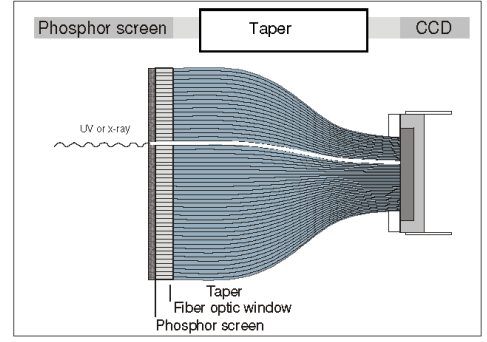

#### **Dimensions HR75 X-Ray**

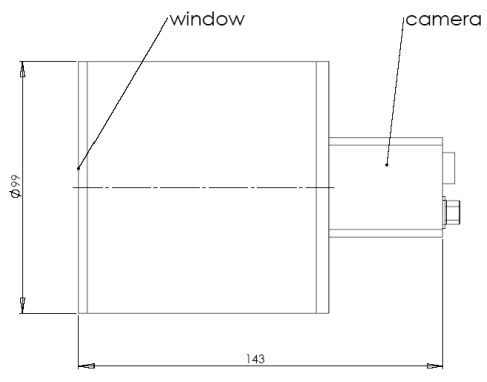

### Quantum Efficiency (%)

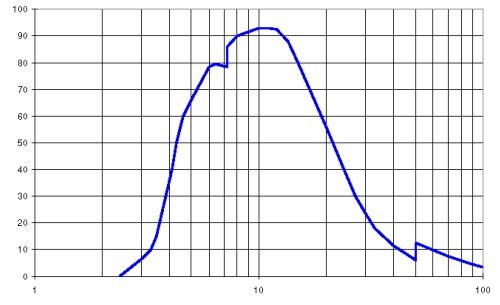

Photon Energy (keV) [Quantum efficiency of P 43 (phosphor quantity: 25 mg/cm<sup>2</sup>, layer thickness: ca. 55 µm)]<br>P43 is most recommended for a broad x-ray spectrum and UV radiation of a wavelength ≤ 250 nm